合 快速入门 常用在线功能 选项字节读写

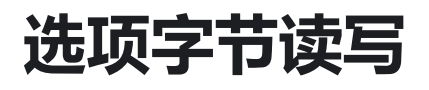

## **选项字节读取**

PowerWriter 支持在线读写Option Byte, 通过菜单 [读取选项字节](http://localhost:3000/docs/powerwriter_for_arm/reference/powerwriter#%E8%AF%BB%E5%8F%96%E9%80%89%E9%A1%B9%E5%AD%97%E8%8A%82) 和 [写入选项字节](http://localhost:3000/docs/powerwriter_for_arm/reference/powerwriter#%E5%86%99%E5%85%A5%E9%80%89%E9%A1%B9%E5%AD%97%E8%8A%82) 实现, 如图 所示,在线读取Option Byte 将同步到Power Writer 应用软件端选项字节标签页中,支持有读报 保护芯片的镜像读取。

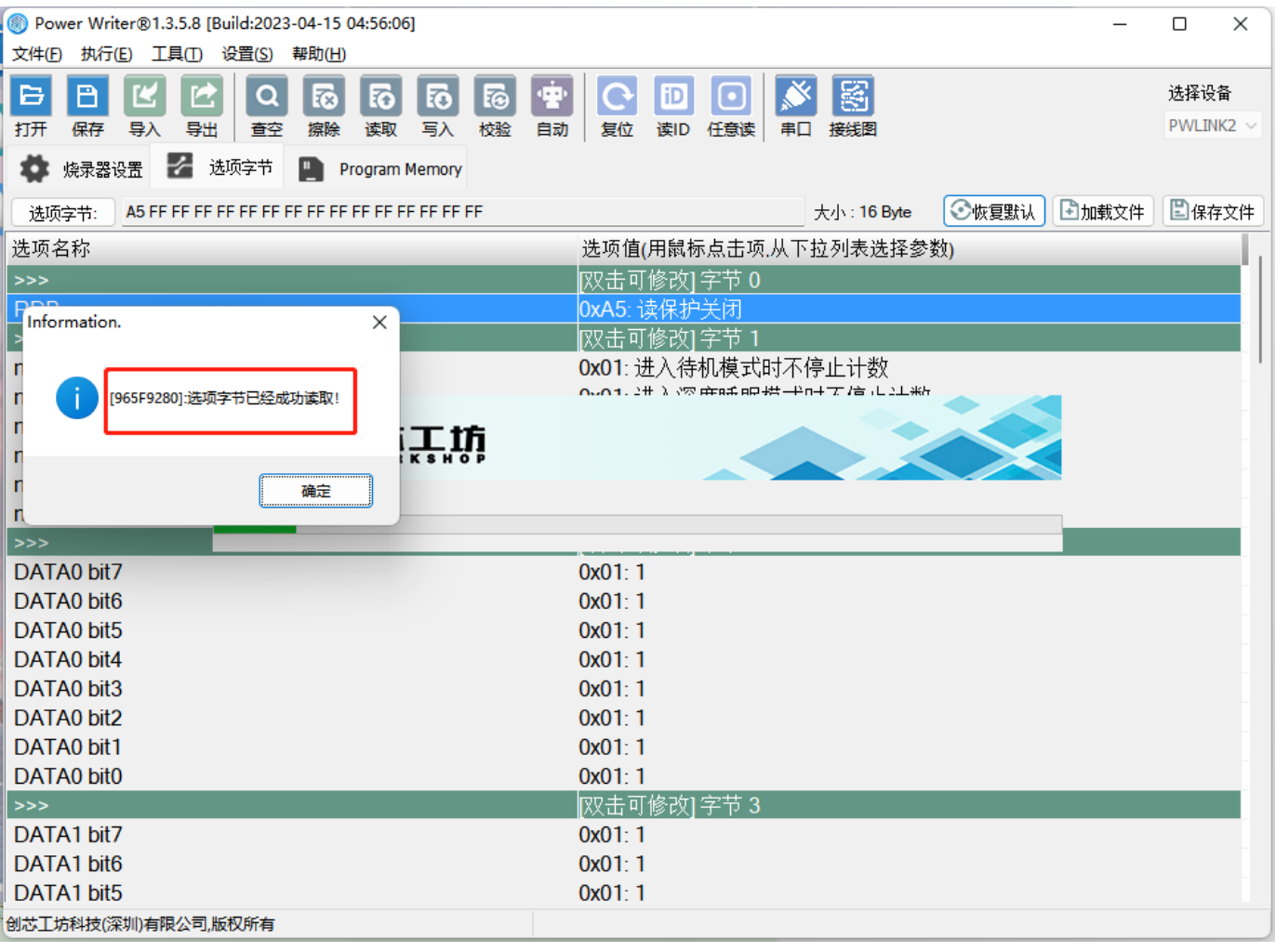

**提示**

- [在第一次连接目标芯片时:默认会自动读取选项字节到PowerWriter软件,参考 行为与](http://localhost:3000/docs/powerwriter_for_arm/reference/powerwriter#%E8%A1%8C%E4%B8%BA%E4%B8%8E%E5%81%8F%E5%A5%BD)  $\bullet$ 偏好设置。
- 当芯片有2级读保护时,可能无法读取目标芯片数据。
- 部分芯片的选项字读写,需要额外的信号引脚,请参考FAQ中特定品牌FAQ 说明。 $\bullet$

## **选项字节写入**

PowerWriter 支持在线读写Option Byte,通过菜单 **[读取选项字节](http://localhost:3000/docs/powerwriter_for_arm/reference/powerwriter#%E8%AF%BB%E5%8F%96%E9%80%89%E9%A1%B9%E5%AD%97%E8%8A%82)** 和 **[写入选项字节](http://localhost:3000/docs/powerwriter_for_arm/reference/powerwriter#%E5%86%99%E5%85%A5%E9%80%89%E9%A1%B9%E5%AD%97%E8%8A%82)** 实现,写入 选项字节时,PowerWriter 将复位目标芯片,或者执行断电复位生效。通过PowerWriter 更新选 项字节显示结果如图所示:

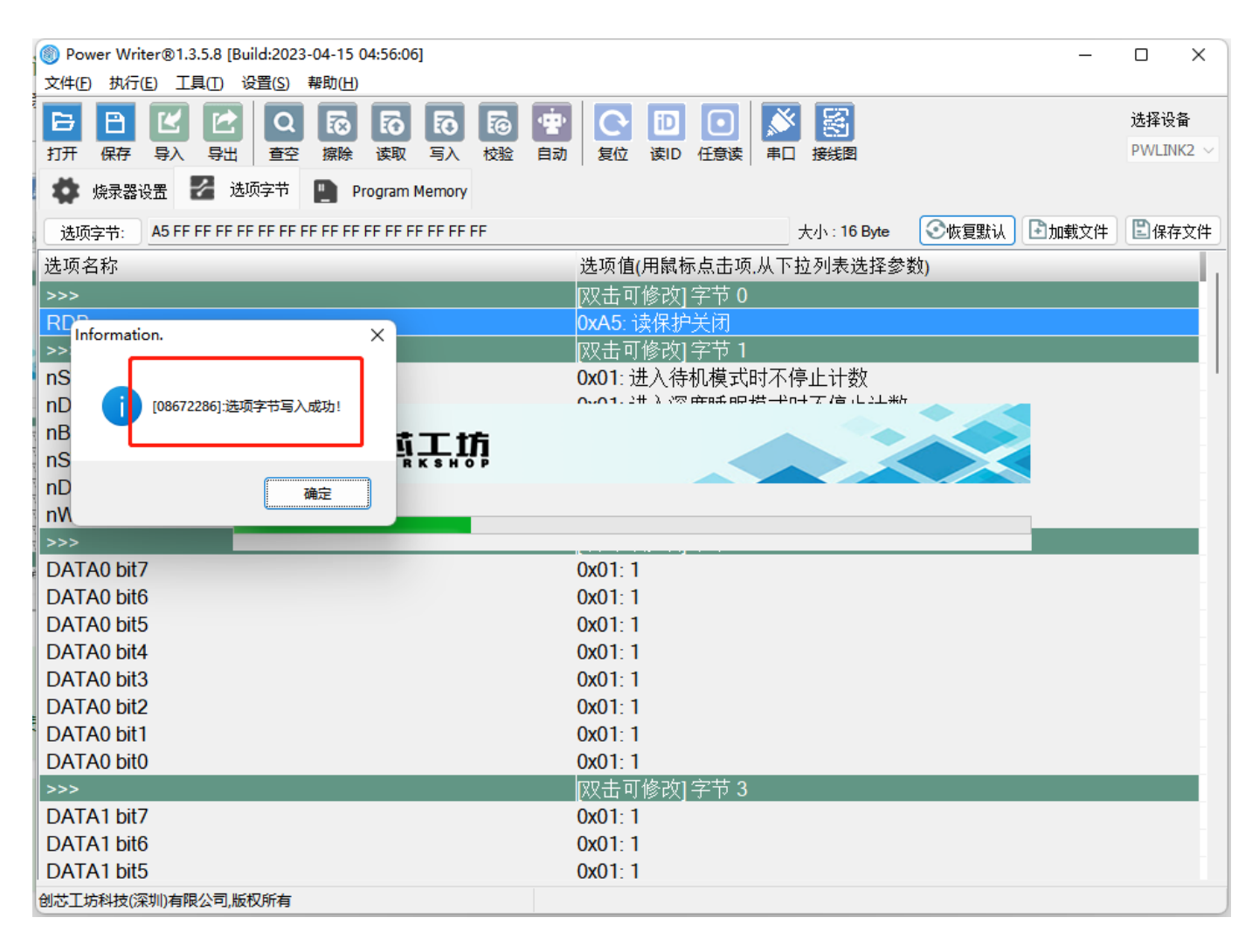

 $\small\text{C}$ **提示**

注: 部分芯片需要接入RESET 硬件 Pin 引脚才能使其立即生效 。

## **提示**

**[下载本页PDF文件](http://localhost:3000/assets/files/02-optionbyte-5d819a6f4366e992181d167f059f79a1.pdf)**

[编辑本页](https://gitee.com/powerwriter/powerwriter-doc/tree/develop/docs/powerwriter_for_arm/04-start/02-online/02-optionbyte.md)